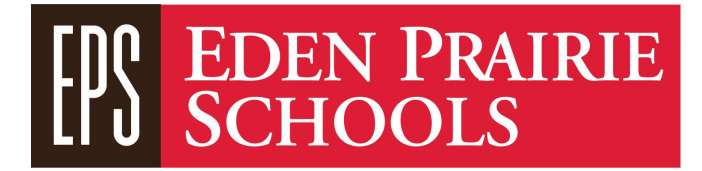

## **Apple ID Creation Options for Students**:

Creating and using an Apple ID on an iPad allows a student to personalize the iPad with apps beyond the standard district core apps. Students can explore apps that are recommended by their teacher for specific learning activities or explore apps based on a specific interest or learning need.

For students 13 and older, they can create, own, and manage their own Apple ID. For students under the age of 13, parents need to create, own, and manage the Apple ID for them. We recommend parents/guardians create a specific Apple ID for their child to use at school that is different than any other Apple ID's used by their family.

There are two methods which can be used for creating an Apple ID for your child.

The first method is through the appleid.apple.com Web site. When creating an Apple ID using this method, the student's name can be entered, but the parent/guardian needs to put in their own birthdate as the account will be owned by them. The security questions should also be set up in a way which allows the parent/guardian to access, manage, and recover the ID if needed. The email address used for the Apple ID can be a new one created by the parent/guardian in which they have access to (gmail, yahoo, hotmail, etc.), or can be the student's district assigned email account.

Note: District assigned student email addresses are in the form of ["student](mailto:student#@ep-student.org)

number@ep-student.org" (98765432@ep-student.org). The password is their PIN number + the word "learn" (12345learn). Student number and PIN can be found via the district Parent Portal. Student email can be accessed using accounts.google.com.

The benefits to this first method is the account can be created from any Web enabled device and credit card information does not need to be entered.

The second method is to provision an Apple ID to your child using Apple's Family Sharing process. This process creates a specific Apple ID which can be owned by your child, but since it is directly tied to your Apple ID, you manage it. To set up Family Sharing, you do need to have an Apple device (iPhone, iPad, Mac). Family Sharing also requires credit card information to be entered during setup and remain attached to the account.